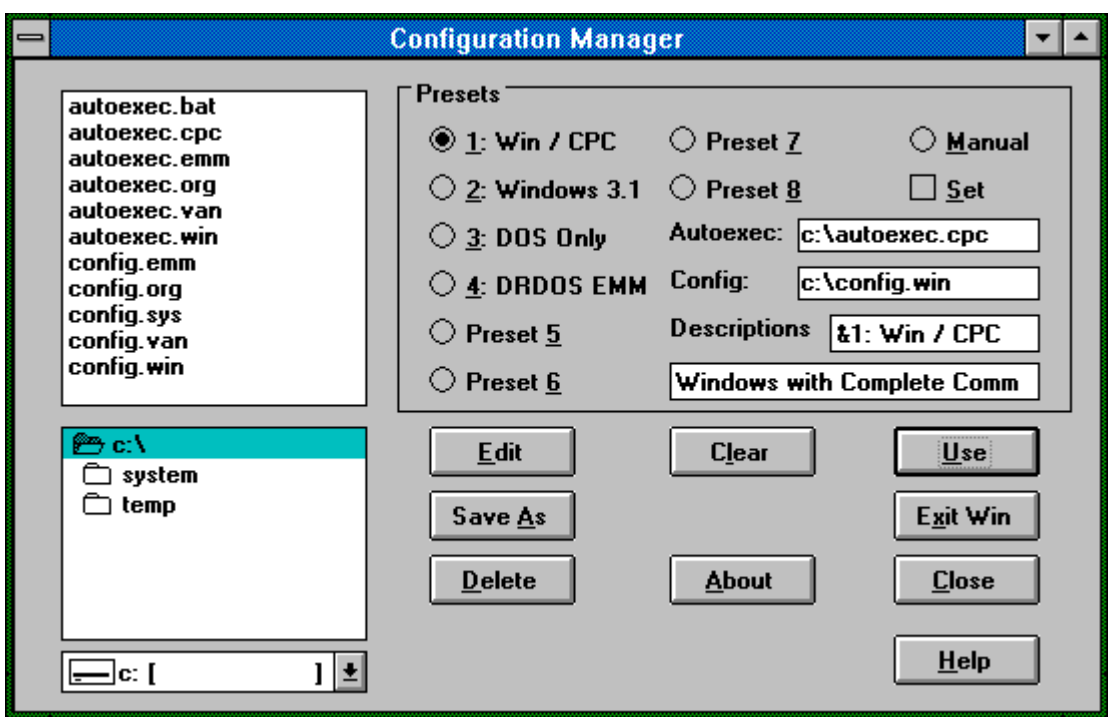

# **Configuration Manager v2.0 (C) 1994 Ad Astra Solutions**

If you maintain multiple **AUTOEXEC.BAT** and **CONFIG.SYS** configurations, then Configuration Manager might just help you out. The file window displays all of your available Autoexec.\* and Config.\* configurations. The buttons have the following functions:

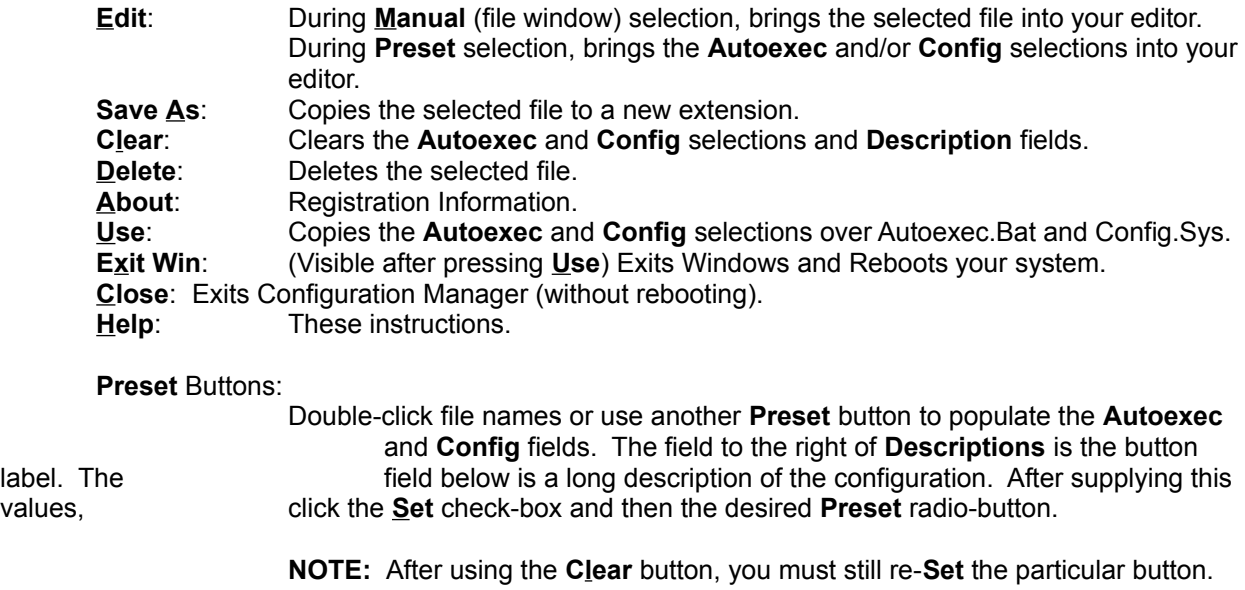

## **Installation**

Copy ConfgMgr.exe to any place on your hard disk. Only **VBRUN300.DLL** needs to be in your path. Follow the regular procedure for adding a new Program Item into

any Program Manager group, but set the Working Directory to the location of your configuration files (most likely C:\). This second step is not necessary, but it will save your having to browse for the location each time. You may, of course, run this program directly from the File Manager.

# **Customization**

After the first time you use ConfgMgr, you will find the file ConfgMgr.Ini in your Windows directory. The **[Preferences]** section contains values you may wish to modify:

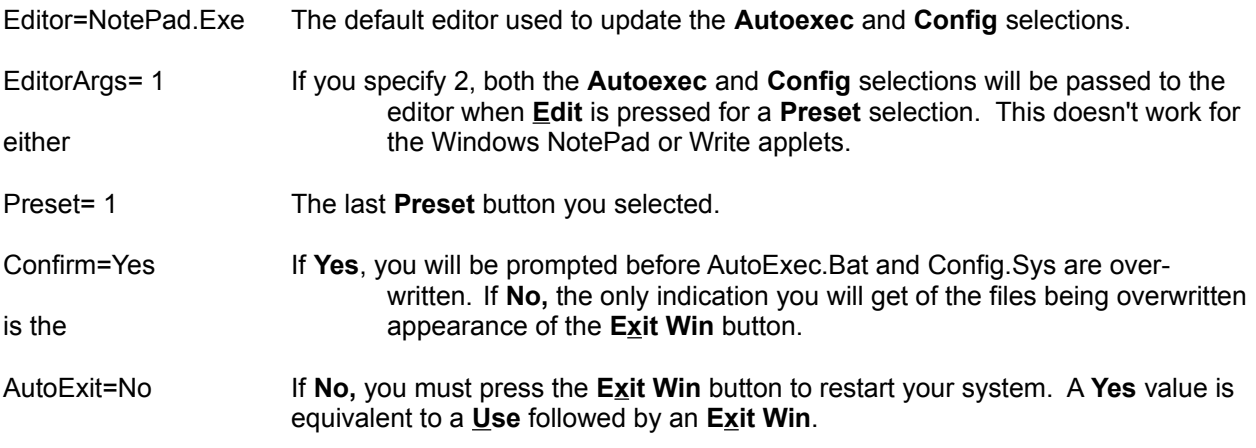

Once you have become comfortable operating ConfgMgr, the optimal settings are to have Confirm=No and AutoExit=Yes. This will allow you to select amongst your presets and press **Use** restart your system.

## **Registration**

That's all there is to it. But one last thing ... please support the **Shareware** concept! If after 30 days you continue to find this program useful, please send **\$10.00** to:

#### **Ad Astra Solutions P.O. Box 58164 Houston, TX 77258-8164**

Phone: 713-486-8740 x227 CIS: 70372,2473

Registered users will receive the latest version of the program.